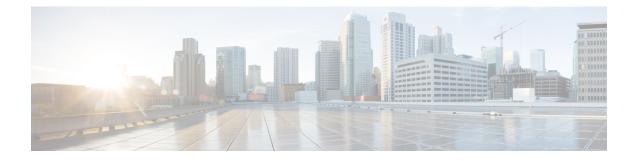

## **Calling Party Transformation Pattern Setup**

This chapter provides information to find, add, update, copy, or delete a calling party transformation pattern.

For additional information, see topics related to calling party number transformations settings, wildcards and special characters in route patterns and hunt pilots in the *Cisco Unified Communications Manager System Guide*. Also see topics related to calling party normalization and local route groups in the *Cisco Unified Communications Manager Features and Services Guide*.

- About Calling Party Transformation Pattern Setup, on page 1
- Calling Party Transformation Pattern Settings, on page 1

## **About Calling Party Transformation Pattern Setup**

In Cisco Unified Communications Manager Administration, use the **Call Routing** > **Transformation Pattern** > **Calling Party Transformation Pattern** menu path to configure calling party transformation patterns.

The parameters in the Calling Party Transformation Patterns window provide appropriate caller information using the Calling Party Transformation calling search space on the destination device. Be aware that calls through transformation patterns are not routable. When this pattern is matched, the call does not route to any device.

You use calling party transformation patterns with the calling party normalization feature.

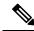

**Note** Calling or Called Party Transformations that are applied under any device level (Phones, Gateways or Trunks, Route Lists or Route Patterns) will transform only the called and calling numbers when a call is routed to these devices or when any of these devices attempts to initiate a call.

## **Calling Party Transformation Pattern Settings**

The following table describes the calling party transformation pattern settings.

Table 1: Calling Party Transformation Pattern Settings

| Field              | Description |
|--------------------|-------------|
| Pattern Definition |             |

| Field          | Description                                                                                                    |
|----------------|----------------------------------------------------------------------------------------------------|
| Pattern        | Enter the transformation pattern, including numbers<br>and wildcards (do not use spaces); for example, for<br>NANP, enter 9.@ for typical local access or 8XXX<br>for a typical private network numbering plan. Valid<br>characters include the uppercase characters A, B, C,<br>and D and \+, which represents the international<br>escape character +.                                                                                                    |
|                | <b>Note</b> Ensure that the pattern is unique. Check the transformation pattern, route pattern, translation pattern, directory number, call park number, call pickup number, message waiting on/off, or meet me number if you receive an error that indicates duplicate entries. You can also check the route plan report.                                                                                                    |
| Partition      | If you want to use a partition to restrict access to the<br>transformation pattern, choose the desired partition<br>from the drop-down list box.<br>You can configure the number of partitions that<br>display in this drop-down list box by using the Max<br>List Box Items enterprise parameter. If more partitions<br>exist than the Max List Box Items enterprise parameter<br>specifies, the Find button displays next to the<br>drop-down list box. Click the Find button to display<br>the Find and List Partitions window, then find and<br>choose a partition name. |
|                | Note Configure transformation patterns in<br>different non-null partitions rather than<br>dialing patterns such as route patterns and<br>directory numbers. For transformation<br>pattern lookups, Cisco Unified<br>Communications Manager ignores the<br>patterns in null partitions.                                                                                                    |
|                | Note To set the maximum list box items, choose<br>System > Enterprise Parameters and<br>choose CCMAdmin Parameters.                                                                                                    |
|                | <b>Note</b> Make sure that the combination of pattern, route filter, and partition is unique within the Cisco Unified Communications Manager cluster.                                                                                                    |
| Description    | Enter a description of the transformation pattern.                                                                                                    |
| Numbering Plan | Choose a numbering plan.                                                                                                    |

| Field                                          | Description                                                                                                    |
|------------------------------------------------|----------------------------------------------------------------------------------------------------|
| Route Filter                                   | If your transformation pattern includes the @<br>wildcard, you may choose a route filter. The optional<br>act of choosing a route filter restricts certain number<br>patterns.                                                                                                    |
|                                                | The route filters that display depend on the numbering<br>plan that you choose from the Numbering Plan<br>drop-down list box.                                                                                                    |
|                                                | You can configure the number of items that display<br>in this drop-down list box by using the Max List Box<br>Items enterprise parameter. If more route filters exist<br>than the Max List Box Items enterprise parameter<br>specifies, the Find button displays next to the<br>drop-down list box. Click the Find button to display<br>the Find and List Route Filters window, then find and<br>choose a route filter name. |
|                                                | Note To set the maximum list box items, choose<br>System > Enterprise Parameters and<br>choose CCMAdmin Parameters.                                                                                                    |
| Urgent Priority                                | Cisco Unified Communications Manager sets all<br>calling party transformation patterns with urgent<br>priority, and you cannot change the priority of the<br>patterns.                                                                                                    |
| MLPP Preemption Disabled                       | Check this check box to make the numbers in a transformation pattern nonpreemptable.                                                                                                    |
|                                                | NoteFor MLPP Preemption Disabled check box<br>to work, create the transformation patterns<br>and put them into partitions, import all<br>such partitions into a CSS (for example,<br>NonPreemptionCSS), and select the CSS<br>in "Non-Preemption Pattern CSS" service<br>parameter (System > Service<br>Parameters).                                                                                                    |
| Calling Party Transformations                  |                                                                                                    |
| Use Calling Party's External Phone Number Mask | Check the check box if you want the full, external<br>phone number to be used for calling line identification<br>(CLID) on outgoing calls. You may also configure an<br>External Phone Number Mask on all phone devices.                                                                                                    |
| Discard Digit Instructions                     | Choose the discard digit instructions that you want to<br>be associated with this calling party transformation<br>pattern. The discard digits that display depend on the<br>numbering plan that you choose from the Numbering<br>Plan drop-down list box.                                                                                                    |

| Field                          | Description                                                                                                    |
|--------------------------------|----------------------------------------------------------------------------------------------------|
| Calling Party Transform Mask   | Enter a transformation mask value. Valid entries<br>include the digits 0 through 9; the wildcard characters<br>X, asterisk (*), and octothorpe (#); and the<br>international escape character +.                                                                                                    |
|                                | If the Discard Digit Instructions field is blank, the<br>Prefix Digits (Outgoing Calls) field is blank, the<br>Calling Party Transformation Mask field is blank, and<br>the Use Calling Party's External Phone Number Mask<br>is not checked, no calling party transformation takes<br>place.                                      |
| Prefix Digits (Outgoing Calls) | <ul> <li>Enter prefix digits in the Prefix Digits (Outgoing Calls) field. Valid entries include the digits 0 through 9, the wildcard characters asterisk (*) and octothorpe (#), and the international escape character +.</li> <li>Note The appended prefix digit does not affect which directory numbers route to the</li> </ul> |
|                                | assigned device.                                                                                                    |
| Calling Line ID Presentation   | Cisco Unified Communications Manager uses calling<br>line ID presentation (CLIP/CLIR) as a supplementary<br>service to allow or restrict the originating caller phone<br>number on a call-by-call basis.                                                                                                    |
|                                | Choose whether you want the Cisco Unified<br>Communications Manager to allow or restrict the<br>display of the calling party phone number on the<br>called party phone display for this route pattern.                                                                                                    |
|                                | Choose Default if you do not want to change calling<br>line ID presentation. Choose Allowed if you want<br>Cisco Unified Communications Manager to allow the<br>display of the calling number. Choose Restricted if<br>you want Cisco Unified Communications Manager<br>to block the display of the calling number.                |

| Field                     | Description                                                                                                    |
|---------------------------|----------------------------------------------------------------------------------------------------|
| Calling Party Number Type | Choose the format for the number type in calling party directory numbers.                                                                                                    |
|                           | Cisco Unified Communications Manager sets the<br>calling directory number (DN) type. Cisco<br>recommends that you do not change the default value<br>unless you have advanced experience with dialing<br>plans such as NANP or the European dialing plan.<br>You may need to change the default in Europe because<br>Cisco Unified Communications Manager does not<br>recognize European national dialing patterns. You<br>can also change this setting when you are connecting<br>to a PBX that expects the calling directory number to<br>be encoded to a non national type numbering plan. |
|                           | Choose one of the following options:                                                                                                    |
|                           | <ul> <li>Cisco Unified Communications Manager—Use when the Cisco Unified Communications Manager sets the directory number type.</li> <li>Unknown—Use when the dialing plan is unknown.</li> <li>National—Use when you are dialing within the dialing plan for your country.</li> <li>International—Use when you are dialing outside the dialing plan for your country.</li> <li>Subscriber—Use when you are dialing a subscriber by using a shortened subscriber number.</li> </ul>                                                                                                    |

| Field                        | Description                                                                                                    |
|------------------------------|----------------------------------------------------------------------------------------------------|
| Calling Party Numbering Plan | Choose the format for the numbering plan in calling party directory numbers.                                                                                                    |
|                              | Cisco Unified Communications Manager sets the<br>calling DN numbering plan. Cisco recommends that<br>you do not change the default value unless you have<br>advanced experience with dialing plans such as NANP<br>or the European dialing plan. You may need to change<br>the default in Europe because Cisco Unified<br>Communications Manager does not recognize<br>European national dialing patterns. You can also<br>change this setting when you are connecting to PBXs<br>by using routing as a non-national type number. |
|                              | Choose one of the following options:                                                                                                    |
|                              | <ul> <li>Cisco Unified Communications Manager—Use when the Cisco Unified Communications Manager sets the Numbering Plan in the directory number.</li> <li>ISDN—Use when you are dialing outside the dialing plan for your country.</li> <li>National Standard—Use when you are dialing within the dialing plan for your country.</li> <li>Private—Use when you are dialing within a private network.</li> </ul>                                                                                                    |
|                              | • Unknown—Use when the dialing plan is unknown.                                                                                                    |